# **Logical Domains 1.3 Release Notes**

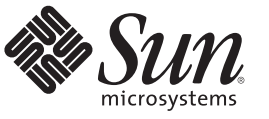

Sun Microsystems, Inc. 4150 Network Circle Santa Clara, CA 95054 U.S.A.

Part No: 821–0404–10 January 2010

Copyright 2010 Sun Microsystems, Inc. 4150 Network Circle, Santa Clara, CA 95054 U.S.A. All rights reserved.

Sun Microsystems, Inc. has intellectual property rights relating to technology embodied in the product that is described in this document. In particular, and without limitation, these intellectual property rights may include one or more U.S. patents or pending patent applications in the U.S. and in other countries.

U.S. Government Rights – Commercial software. Government users are subject to the Sun Microsystems, Inc. standard license agreement and applicable provisions of the FAR and its supplements.

This distribution may include materials developed by third parties.

Parts of the product may be derived from Berkeley BSD systems, licensed from the University of California. UNIX is a registered trademark in the U.S. and other countries, exclusively licensed through X/Open Company, Ltd.

Sun, Sun Microsystems, the Sun logo, the Solaris logo, the Java Coffee Cup logo, docs.sun.com, Sun BluePrints, Netra, OpenBoot, OpenSolaris, Sun Blade, Sun Fire, SunSolve, SunVTS, Java, and Solaris are trademarks or registered trademarks of Sun Microsystems, Inc. or its subsidiaries in the U.S. and other countries. All SPARC trademarks are used under license and are trademarks or registered trademarks of SPARC International, Inc. in the U.S. and other countries. Products bearing SPARC trademarks are based upon an architecture developed by Sun Microsystems, Inc. PCI EXPRESS is a registered trademark of PCI-SIG.

The OPEN LOOK and Sun<sup>TM</sup> Graphical User Interface was developed by Sun Microsystems, Inc. for its users and licensees. Sun acknowledges the pioneering efforts of Xerox in researching and developing the concept of visual or graphical user interfaces for the computer industry. Sun holds a non-exclusive license from Xerox to the Xerox Graphical User Interface, which license also covers Sun's licensees who implement OPEN LOOK GUIs and otherwise comply with Sun's written license agreements.

Products covered by and information contained in this publication are controlled by U.S. Export Control laws and may be subject to the export or import laws in other countries. Nuclear, missile, chemical or biological weapons or nuclear maritime end uses or end users, whether direct or indirect, are strictly prohibited. Export or reexport to countries subject to U.S. embargo or to entities identified on U.S. export exclusion lists, including, but not limited to, the denied persons and specially designated nationals lists is strictly prohibited.

DOCUMENTATION IS PROVIDED "AS IS" AND ALL EXPRESS OR IMPLIED CONDITIONS, REPRESENTATIONS AND WARRANTIES, INCLUDING ANY IMPLIED WARRANTY OF MERCHANTABILITY, FITNESS FOR A PARTICULAR PURPOSE OR NON-INFRINGEMENT, ARE DISCLAIMED, EXCEPT TO THE EXTENT THAT SUCH DISCLAIMERS ARE HELD TO BE LEGALLY INVALID.

Copyright 2010 Sun Microsystems, Inc. 4150 Network Circle, Santa Clara, CA 95054 U.S.A. Tous droits réservés.

Sun Microsystems, Inc. détient les droits de propriété intellectuelle relatifs à la technologie incorporée dans le produit qui est décrit dans ce document. En particulier, et ce sans limitation, ces droits de propriété intellectuelle peuvent inclure un ou plusieurs brevets américains ou des applications de brevet en attente aux Etats-Unis et dans d'autres pays.

Cette distribution peut comprendre des composants développés par des tierces personnes.

Certaines composants de ce produit peuvent être dérivées du logiciel Berkeley BSD, licenciés par l'Université de Californie. UNIX est une marque déposée aux Etats-Unis et dans d'autres pays; elle est licenciée exclusivement par X/Open Company, Ltd.

Sun, Sun Microsystems, le logo Sun, le logo Solaris, le logo Java Coffee Cup, docs.sun.com, Sun BluePrints, Netra, OpenBoot, OpenSolaris, Sun Blade, Sun Fire, SunSolve, SunVTS, Java et Solaris sont des marques de fabrique ou des marques déposées de Sun Microsystems, Inc., ou ses filiales, aux Etats-Unis et dans d'autres pays. Toutes les marques SPARC sont utilisées sous licence et sont des marques de fabrique ou des marques déposées de SPARC International, Inc. aux Etats-Unis et dans d'autres pays. Les produits portant les marques SPARC sont basés sur une architecture développée par Sun Microsystems, Inc. PCI EXPRESS est un marque déposée de PCI-SIG.

L'interface d'utilisation graphique OPEN LOOK et Sun a été développée par Sun Microsystems, Inc. pour ses utilisateurs et licenciés. Sun reconnaît les efforts de pionniers de Xerox pour la recherche et le développement du concept des interfaces d'utilisation visuelle ou graphique pour l'industrie de l'informatique. Sun détient une licence non exclusive de Xerox sur l'interface d'utilisation graphique Xerox, cette licence couvrant également les licenciés de Sun qui mettent en place l'interface d'utilisation graphique OPEN LOOK et qui, en outre, se conforment aux licences écrites de Sun.

Les produits qui font l'objet de cette publication et les informations qu'il contient sont régis par la legislation américaine en matière de contrôle des exportations et peuvent être soumis au droit d'autres pays dans le domaine des exportations et importations. Les utilisations finales, ou utilisateurs finaux, pour des armes nucléaires, des missiles, des armes chimiques ou biologiques ou pour le nucléaire maritime, directement ou indirectement, sont strictement interdites. Les exportations ou réexportations vers des pays sous embargo des Etats-Unis, ou vers des entités figurant sur les listes d'exclusion d'exportation américaines, y compris, mais de manière non exclusive, la liste de personnes qui font objet d'un ordre de ne pas participer, d'une façon directe ou indirecte, aux exportations des produits ou des services qui sont régis par la legislation américaine en matière de contrôle des exportations et la liste de ressortissants spécifiquement designés, sont rigoureusement interdites.

LA DOCUMENTATION EST FOURNIE "EN L'ETAT" ET TOUTES AUTRES CONDITIONS, DECLARATIONS ET GARANTIES EXPRESSES OU TACITES SONT FORMELLEMENT EXCLUES, DANS LA MESURE AUTORISEE PAR LA LOI APPLICABLE, Y COMPRIS NOTAMMENT TOUTE GARANTIE IMPLICITE RELATIVE A LA QUALITE MARCHANDE, A L'APTITUDE A UNE UTILISATION PARTICULIERE OU A L'ABSENCE DE CONTREFACON.

# Contents

 $\mathbf{1}$ 

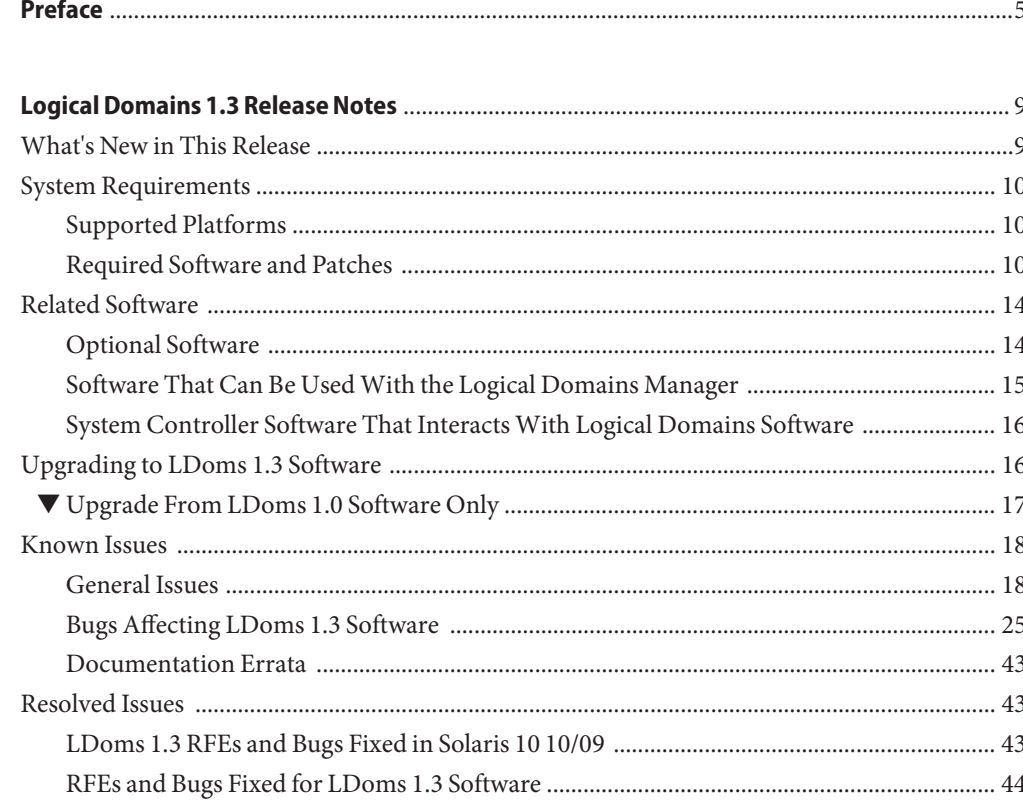

# <span id="page-4-0"></span>Preface

The *Logical Domains 1.3 Release Notes* include information about this release of the software, such as changes for this release, supported platforms, a matrix of required software and patches, and bugs affecting Logical Domains (LDoms) 1.3 software.

# **Related Documentation**

The following table shows the documentation that is available for the LDoms 1.3 release. These documents are available in HTML and PDF formats unless indicated.

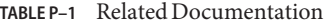

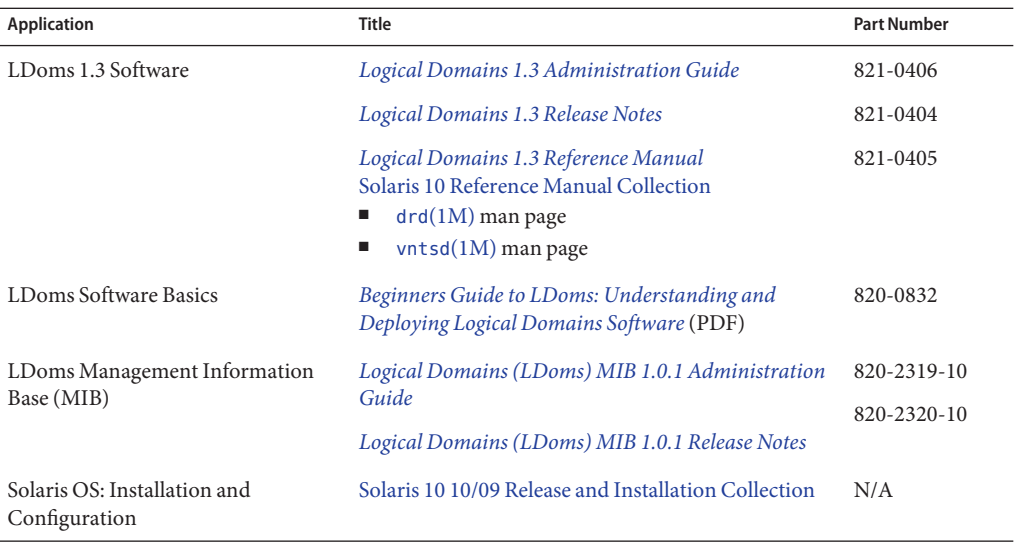

You can find documentation that relates to your server, software, or the Solaris<sup>TM</sup> OS on <http://docs.sun.com>. Use the Search box to find the documents and the information that you need.

## **SunWelcomes Your Comments**

Sun is interested in improving its documentation and welcomes your comments and suggestions. Submit your comments at [http://www.sun.com/secure/](http://www.sun.com/secure/products-n-solutions/hardware/docs/feedback/) [products-n-solutions/hardware/docs/feedback/](http://www.sun.com/secure/products-n-solutions/hardware/docs/feedback/).

Include the following book title and part number with your feedback: *Logical Domains 1.3 Release Notes*, part number 821-0404-10.

# **Documentation, Support, and Training**

The Sun web site provides information about the following additional resources:

- Documentation (<http://www.sun.com/documentation/>)
- Support (<http://www.sun.com/support/>)
- Training (<http://www.sun.com/training/>)

# **Typographic Conventions**

The following table describes the typographic conventions that are used in this book.

| <b>Typeface</b> | Meaning                                                                        | Example                                             |
|-----------------|--------------------------------------------------------------------------------|-----------------------------------------------------|
| AaBbCc123       | The names of commands, files, and directories,<br>and onscreen computer output | Edit your . login file.                             |
|                 |                                                                                | Use 1s - a to list all files.                       |
|                 |                                                                                | machine name% you have mail.                        |
| AaBbCc123       | What you type, contrasted with onscreen<br>computer output                     | machine name% su                                    |
|                 |                                                                                | Password:                                           |
| aabbcc123       | Placeholder: replace with a real name or value                                 | The command to remove a file is rm<br>filename.     |
| AaBbCc123       | Book titles, new terms, and terms to be<br>emphasized                          | Read Chapter 6 in the User's Guide.                 |
|                 |                                                                                | A <i>cache</i> is a copy that is stored<br>locally. |
|                 |                                                                                | Do <i>not</i> save the file.                        |
|                 |                                                                                | Note: Some emphasized items<br>appear bold online.  |

**TABLE P–2** Typographic Conventions

# **Shell Prompts in Command Examples**

The following table shows the default UNIX® system prompt and superuser prompt for shells that are included in the Solaris OS. Note that the default system prompt that is displayed in command examples varies, depending on the Solaris release.

**TABLE P–3** Shell Prompts

| Shell                                                    | Prompt        |
|----------------------------------------------------------|---------------|
| Bash shell, Korn shell, and Bourne shell                 | \$            |
| Bash shell, Korn shell, and Bourne shell for superuser # |               |
| C shell                                                  | machine name% |
| C shell for superuser                                    | machine name# |

# <span id="page-8-0"></span>Logical Domains 1.3 Release Notes

These release notes contain changes for this release, a list of supported platforms, a matrix of required software and patches, and other pertinent information, including bugs that affect Logical Domains (LDoms) 1.3 software.

Note – The Logical Domains 1.3 software is supported on the OpenSolaris<sup>™</sup> OS starting with the OpenSolaris 2009.06 release. The Logical Domains 1.3 documentation focuses on the usage of Logical Domains on the Solaris 10 OS. The same Logical Domains features are available for both the Solaris 10 OS and the OpenSolaris OS. However, you might encounter some slight differences when using Logical Domains with the OpenSolaris OS. For more information about the OpenSolaris OS, see the [OpenSolaris Information Center.](http://docs.sun.com/doc/820-7679)

# **What's New in This Release**

The major changes for this release of LDoms 1.3 software are as follows:

- Support for link-based IPMP. See ["Using Link-Based IPMP in Logical Domains Virtual](http://docs.sun.com/doc/821-0406/linkbasedipmp?a=view) Networking" in *[Logical Domains 1.3 Administration Guide](http://docs.sun.com/doc/821-0406/linkbasedipmp?a=view)*.
- Support for migration of domains that have cryptographic units. See ["Migrating](http://docs.sun.com/doc/821-0406/cryptographicunits?a=view)" [Cryptographic Units in an Active Domain" in](http://docs.sun.com/doc/821-0406/cryptographicunits?a=view) *Logical Domains 1.3 Administration Guide*.
- Support for CPU dynamic resource management. See ["Using Dynamic Resource](http://docs.sun.com/doc/821-0406/usingdynamicresourcemanagementpolicies?a=view) Management Policies" in *[Logical Domains 1.3 Administration Guide](http://docs.sun.com/doc/821-0406/usingdynamicresourcemanagementpolicies?a=view)*.
- Support for automated migrations. See ["Performing Automated Migrations" in](http://docs.sun.com/doc/821-0406/performingautomatedmigrations?a=view) *Logical [Domains 1.3 Administration Guide](http://docs.sun.com/doc/821-0406/performingautomatedmigrations?a=view)*.
- Support for the hostid and mac-addr properties by the ldm set-domain command. See the ldm[\(1M\)](http://docs.sun.com/doc/821-0405/ldm-1m?a=view) man page.
- Support for memory compression that improves migration performance. See ["Migrating an](http://docs.sun.com/doc/821-0406/migratingactivedomain?a=view) Active Domain" in *[Logical Domains 1.3 Administration Guide](http://docs.sun.com/doc/821-0406/migratingactivedomain?a=view)*.
- Support for autosave XML interfaces.
- <span id="page-9-0"></span>Support for booting from a disk that is larger than 1 terabyte.
- **Bug Fixes**

For information about features added to previous versions of the Logical Domains software, see the [What's New in Logical Domains Software wiki \(](http://wikis.sun.com/display/SolarisLogicalDomains/What%27s+New+in+Logical+Domains+Software)http://wikis.sun.com/ [display/SolarisLogicalDomains/What%27s+New+in+Logical+Domains+Software](http://wikis.sun.com/display/SolarisLogicalDomains/What%27s+New+in+Logical+Domains+Software)).

### **System Requirements**

This section contains system requirements for running LDoms software.

### **Supported Platforms**

**Note –** Starting with the Logical Domains 1.3 release, UltraSPARC® T1 platforms are no longer supported. Earlier releases of the Logical Domains software continue to support these platforms.

Logical Domains Manager 1.3 software is supported on the following platforms:

- **UltraSPARC T2 Plus based Servers**
	- Sun SPARC Enterprise® T5140 and T5240 Servers, refer to the *Sun SPARC Enterprise T5140 and T5240 Servers Administration Guide*
	- Sun SPARC Enterprise T5440 Server, refer to the *Sun SPARC Enterprise T5440 Server Administration Guide*
	- Sun Blade<sup>™</sup> T6340 Server Module, refer to the *Sun Blade T6340 Server Module Product Notes*
	- Netra<sup>™</sup> T5440 Server, refer to the *Sun Netra T5440 Server Product Notes*
- **UltraSPARC T2 based Servers**
	- Sun SPARC Enterprise T5120 and T5220 Servers, refer to the *Sun SPARC Enterprise T5120 and T5220 Servers Administration Guide*
	- Sun Blade T6320 Server Module, refer to the *Sun Blade T6320 Server Module Product Notes*
	- Netra CP3260 Blade, refer to the *Netra CP3260 Board Product Notes*
	- Netra T5220 Server, refer to the *Sun Netra T5220 Server Product Notes*

### **Required Software and Patches**

This section lists the required software and patches for use with LDoms 1.3 software.

#### <span id="page-10-0"></span>**Required and Recommended Solaris OS**

To use all the features of LDoms 1.3 software, the operating system on all domains should be at least equivalent to the Solaris 10 10/09 OS. This can be either a fresh or upgrade installation of the following:

- OpenSolaris 2009.06 OS
- Solaris 10 10/09 OS

**Note –** The Logical Domains 1.3 software is supported on the OpenSolaris OS starting with the OpenSolaris 2009.06 release. The Logical Domains 1.3 documentation focuses on the use of Logical Domains on the Solaris 10 OS. The same Logical Domains features are available for both the Solaris 10 OS and the OpenSolaris OS. However, you might encounter slight differences when using Logical Domains with the OpenSolaris OS. For more information about the OpenSolaris OS, see the [OpenSolaris Information Center.](http://docs.sun.com/doc/820-7679)

The following table shows the patches that are required for older releases of the Solaris 10 OS to have the Logical Domains 1.3 functionality. These patches are included in the Solaris 10 10/09 OS.

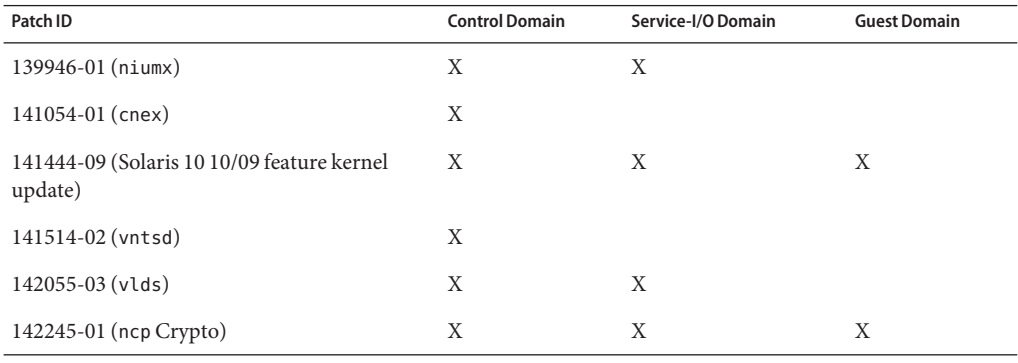

**TABLE 1–1** Patches for Older OS Versions and Domains Needing a Patch

**Note –** This patch list includes the minimum required patch revisions. You can install later revisions of the same patch.

#### **Required Software to Enable LDoms 1.3 Features**

To enable all the LDoms 1.3 features, you must be running at least Version 7.2.7 of the system firmware on both UltraSPARC T2 based servers and UltraSPARC T2 Plus based servers. For information about the required Solaris OS, see "Required and Recommended Solaris OS" on page 11.

#### **Minimum Version of Software Required**

It is possible to run the LDoms 1.3 software along with previous revisions of the other software components. For example, you could have differing versions of the Solaris OS on the various domains in a machine. To take advantage of all features of Logical Domains 1.3, ensure that your logical domains run Solaris 10 10/09. Note that you can run different OS releases in each logical domain on the same system. For those domains that run earlier versions of the OS, you might not have all the features that are available in Logical Domains 1.3. However, an alternate upgrade strategy could be to upgrade the control and service domains to Solaris 10 10/09 or to apply the patches listed in [Table 1–1,](#page-10-0) and to continue running the guest domains at the existing patch level.

Following is a matrix of the minimum versions of software required. The LDoms 1.3 package, SUNWldm, can be applied to a system running at least the following versions of software. The minimum software versions are platform specific and depend on the requirements of the CPU in the machine. The minimum Solaris OS version for a given CPU type applies to all domain types (control, service, I/O, and guest).

**TABLE 1–2** Minimum Versions of Software

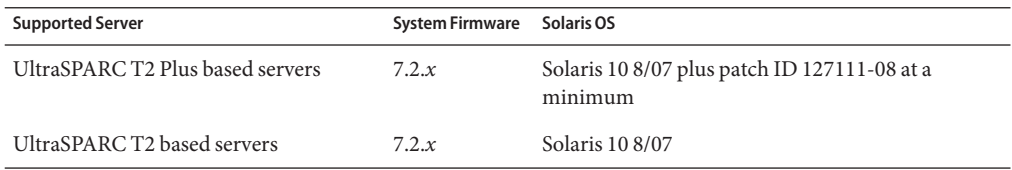

#### **Required System Firmware Patches**

To take advantage of all features of Logical Domains 1.3, ensure that your server runs at least these revisions of the following system firmware patches:

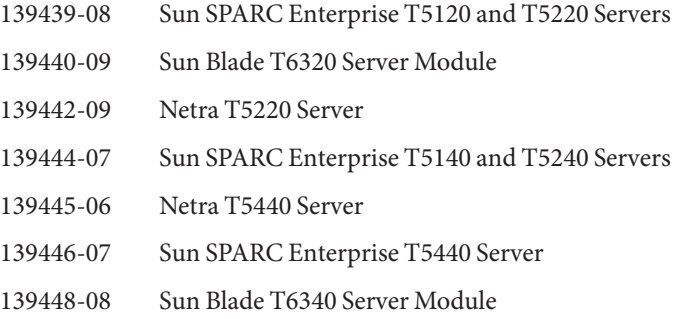

#### **Location of LDoms 1.3 Software**

You can find the LDoms 1.3 software to download at [http://www.sun.com/servers/](http://www.sun.com/servers/coolthreads/ldoms/index.jsp) [coolthreads/ldoms/index.jsp](http://www.sun.com/servers/coolthreads/ldoms/index.jsp).

**Note –** The Logical Domains 1.3 software no longer comes bundled with SST to provide security services. For more information about SST, see ["Optional Software" on page 14.](#page-13-0)

The LDoms Manager-1 3.zip file that you download contains the following:

- Logical Domains Manager 1.3 software (SUNWldm. v)
- ldm(1M) man page in the SUNWldm. v package that gets installed when the package is installed
- Installation script for Logical Domains Manager 1.3 software (install-ldm)
- Logical Domains Management Information Base (SUNWldmib.v)
- Physical to Virtual Migration Tool (SUNWldmp2v)
- Configuration Assistant GUI (Configurator.jar)

The directory structure of the zip file is similar to the following:

```
LDoms_Manager-1_3/
   Install/
               install-ldm
   Legal/
               819-0764-10-2209.pdf
               CDDL.LICENSE
               Ldoms_MIB_1.0.1_Entitlement.txt
               Ldoms MIB 1.0.1 SLA Entitlement.txt
               Ldoms MIB 1.0.1 TranslatedSLA.pdf
               License_Notice_Translated.pdf
   Product/
               Configurator/
                                     Configurator.jar
                                     README.GUI
               Japanese/
                               README
                               SUNWjldm.v
                               SUNWjldmp2v
               SUNWldm.v
               SUNWldmib.v
               SUNWldmp2v
      README
```
**Location of Patches**

You can find the required Solaris OS and system firmware patches at the SunSolve<sup>SM</sup> site:

<http://sunsolve.sun.com>

#### <span id="page-13-0"></span>**Location of Documentation**

The *Logical Domains 1.3 Administration Guide* and these *Logical Domains 1.3 Release Notes* can be obtained from:

<http://docs.sun.com/app/docs/prod/ldoms>

The Sun Logical Domains Wiki contains Best Practices, Guidelines, and Recommendations for deploying LDoms software.

<http://wikis.sun.com/display/SolarisLogicalDomains/Home>

The *Beginners Guide to LDoms: Understanding and Deploying Logical Domains* can be used to get a general overview of Logical Domains software. However, the details of the guide specifically apply to the LDoms 1.0 software release and are now out of date for LDoms 1.3 software. The guide can be found at the Sun BluePrints<sup>TM</sup> site.

<http://www.sun.com/blueprints/0207/820-0832.html>

## **Related Software**

### **Optional Software**

This section describes software that you can use with the LDoms software.

Solaris Security Toolkit (SST) software can help you secure the Solaris OS in the control domain and other domains. SST is no longer supported by Sun and is no longer bundled with the Logical Domains 1.3 software.

You can still download and use the following versions of SST to harden your Logical Domains systems:

- SST 4.2, which was previously bundled with Logical Domains releases, is still available from <http://www.sun.com/software/security/jass/>.
- The community-supported version, SST:CE, is available for both the Solaris 10 OS and OpenSolaris OS. You can get information about the project and access the source code from the project page at <http://hub.opensolaris.org/bin/view/Project+sst/>.
- **Logical Domains Management Information Base (MIB) software** can help you enable third-party applications to perform remote monitoring and a few control operations. Refer to the *[Logical Domains \(LDoms\) MIB 1.0.1 Administration Guide](http://docs.sun.com/doc/820-2319-10)* and the *[Logical Domains](http://docs.sun.com/doc/820-2320-10) [\(LDoms\) MIB 1.0.1 Release Notes](http://docs.sun.com/doc/820-2320-10)* for more information.

<span id="page-14-0"></span>**Note –** LDoms MIB software for LDoms software works with LDoms 1.0.1 software at a minimum.

# **Software That Can Be UsedWith the Logical Domains Manager**

This section details the software that is compatible with and can be used with the Logical Domains software. Be sure to check the software documentation or your platform documentation to find the version number of the software that is available for your version of the LDoms software and your platform.

- **SunVTS** functionality is available in the control domain and guest domains on certain  ${\rm LDom}s$  software releases and certain platforms.  ${\rm SunVTS^{TM}}$  is Sun's Validation Test Suite, which provides a comprehensive diagnostic tool that tests and validates Sun hardware by verifying the connectivity and proper functioning of most hardware controllers and devices on Sun servers. For more information about SunVTS, refer to the *[SunVTS 5.0 User's Guide](http://dlc.sun.com/pdf/816-1666-10/816-1666-10.pdf)* (<http://dlc.sun.com/pdf/816-1666-10/816-1666-10.pdf>).
- **Sun Management Center 4.0 Add-On Software** can be used only on the control domain with the Logical Domains Manager software enabled. Sun Management Center is an open, extensible system monitoring and management solution. It uses the Java<sup>TM</sup> runtime environment and a variant of the Simple Network Management Protocol (SNMP) to provide integrated and comprehensive enterprise-wide management of Sun products and their subsystems, components, and peripheral devices. Support for hardware monitoring within the Sun Management Center environment is achieved through the use of appropriate hardware server module add-on software, which presents hardware configuration and fault reporting information to the Sun Management Center server and console. Refer to the *[Sun](http://docs.sun.com/doc/820-2216) [Management Center 4.0 Release Notes](http://docs.sun.com/doc/820-2216)* for more information about using Sun Management Center 4.0 on the supported servers.
- **Sun Explorer Data Collector** can be used with the Logical Domains Manager software enabled on the control domain. Sun Explorer is a diagnostic data collection tool. The tool comprises shell scripts and a few binary executables. Refer to the *[Sun Explorer User's Guide](http://docs.sun.com/doc/819-6613)* for more information about using the Sun Explorer Data Collector.
- **Solaris Cluster** software can be used only on an I/O domain in Logical Domains software releases up through LDoms 1.0.2. In LDoms 1.0.3, 1.1, 1.2, and 1.3 software, Solaris Cluster software can be used in a guest domain with some restrictions. Refer to Solaris Cluster documentation for more information about any restrictions and about the Solaris Cluster software in general. Starting with the Logical Domains 1.2 release and the Solaris Cluster 11/09 release, you can also manage logical domains as a resource by using the Solaris Cluster failover agent.

<span id="page-15-0"></span>■ **Sun Ops Center 2.5** enables you to manage physical and virtual system resources. This solution simplifies resource discovery and monitoring, provides operating system and firmware provisioning, performs comprehensive update and patch management, manages virtual environments such as Solaris Containers and Logical Domains, and supports hardware management from power up to production. For more information, see <http://www.sun.com/software/products/opscenter/inside.jsp>.

# **System Controller Software That InteractsWith Logical Domains Software**

The following system controller (SC) software interacts with the LDoms 1.3 software:

- **Sun Integrated Lights Out Manager (ILOM) 3.0** firmware is the system management firmware that you can use to monitor, manage, and configure UltraSPARC T2 based server platforms. ILOM is preinstalled on these platforms and can be used on LDoms-supported servers with the Logical Domains Manager 1.3 software enabled. Refer to the *Sun Integrated Lights Out Manager 3.0 User's Guide* for features and tasks that are common to Sun rackmounted servers or blade servers that support ILOM. Other user documents present ILOM features and tasks that are specific to the server platform that you are using. You can find the ILOM platform-specific information within the documentation set that accompanies your system.
- **Netra Data Plane Software Suite** is a complete board software package solution. The software provides an optimized rapid development and runtime environment on top of multistrand partitioning firmware for Sun CMT platforms. The Logical Domains Manager contains some ldm subcommands (add-vdpcs, rm-vdpcs, add-vdpcc, and rm-vdpcc) for use with this software. Refer to the *[Netra Data Plane Software Suite 2.0 User's Guide](http://docs.sun.com/doc/820-3362-10)* for more information about this software.

# **Upgrading to LDoms 1.3 Software**

This section shows how to upgrade to LDoms 1.3 software.

Perform the procedure ["Upgrade From LDoms 1.0 Software Only" on page 17](#page-16-0) if you want to use your existing LDoms 1.0 configurations with LDoms 1.3 software. Existing LDoms 1.0 configurations do *not* work with LDoms 1.3 software.

If you are upgrading from more recent versions of Logical Domains software, see ["Upgrade to](http://docs.sun.com/doc/821-0406/upgradefromldoms1.0.xplus?a=view) the Logical Domains 1.3 Software" in *[Logical Domains 1.3 Administration Guide](http://docs.sun.com/doc/821-0406/upgradefromldoms1.0.xplus?a=view)*. Such existing LDoms configurations *do* work with LDoms 1.3 software.

# <span id="page-16-0"></span>**Upgrade From LDoms 1.0 Software Only**

Existing Logical Domains 1.0 configurations do *not* work with LDoms 1.3 software, so you need to save your Logical Domains 1.0 configurations before the upgrade to use them in LDoms 1.3 software. The following procedure describes a method for saving and rebuilding a configuration using XML constraints files and the -i option to the ldm add-domain command.

The basic process is to save the constraints information for each domain into an XML file, which can then be re-issued to the Logical Domains Manager after the upgrade to rebuild a desired configuration.

The procedure in this section works for guest domains, not the control domain. Although you can save the control (primary) domain's constraints to an XML file, you cannot feed it back into the ldm add-domain -i command. However, you can use the resource constraints from the XML file to create the CLI commands to reconfigure your primary domain. See ["Rebuilding the](http://docs.sun.com/doc/821-0406/rebuildcontroldomain?a=view) Control Domain" in *[Logical Domains 1.3 Administration Guide](http://docs.sun.com/doc/821-0406/rebuildcontroldomain?a=view)* for instructions on how to translate typical XML output from an ldm list-constraints -x primary command into the CLI commands needed to reconfigure a primary domain.

The method that follows does not preserve actual bindings, only the constraints used to create those bindings. This means that, after this procedure, the domains will have the same virtual resources, but will not necessarily be bound to the same physical resources.

- **For each domain, create an XML file containing the domain's constraints.** # **ldm list-constraints -x** *ldom* **>** *ldom***.xml 1**
- **List all the logical domain configurations stored on the service processor. 2** # **ldm list-config**
- **Remove each logical domain configuration stored on the service processor. 3**
	- # **ldm rm-config** *config-name*
- **Disable the Logical Domains Manager daemon (**ldmd**).** # **svcadm disable ldmd 4**
- **Remove the Logical Domains Manager package (**SUNWldm**).** # **pkgrm SUNWldm 5**
- **(Optional) Remove the Solaris SecurityToolkit package (**SUNWjass**). 6**
	- # **pkgrm SUNWjass**

#### <span id="page-17-0"></span>**Flash update the system firmware. 7**

For the entire procedure, see ["Upgrade System Firmware" in](http://docs.sun.com/doc/821-0406/upgradesystemfirmwaretask?a=view) *Logical Domains 1.3 [Administration Guide](http://docs.sun.com/doc/821-0406/upgradesystemfirmwaretask?a=view)* or["Upgrade System Firmware Without an FTP Server" in](http://docs.sun.com/doc/821-0406/upgradesystemfirmwarewithoutftpserver?a=view) *Logical [Domains 1.3 Administration Guide](http://docs.sun.com/doc/821-0406/upgradesystemfirmwarewithoutftpserver?a=view)*.

#### **Reinstall the Logical Domains Manager. 8**

See ["Installing the Logical Domains Manager" in](http://docs.sun.com/doc/821-0406/installldmandsst?a=view) *Logical Domains 1.3 Administration Guide*.

**Reconfigure the** primary **domain manually. 9**

For instructions, see "Set Up the Control Domain" in *[Logical Domains 1.3 Administration](http://docs.sun.com/doc/821-0406/setupcontroldomaintask?a=view) [Guide](http://docs.sun.com/doc/821-0406/setupcontroldomaintask?a=view)*.

- **Run the following commands for each guest domain's XML file that you created in Step 1. 10**
	- # **ldm add-domain -i** *ldom***.xml**
	- # **ldm bind-domain** *ldom*
	- # **ldm start-domain** *ldom*

### **Known Issues**

This section contains general issues and specific bugs concerning the LDoms 1.3 software.

### **General Issues**

This section describes general known issues about this release of LDoms software that are broader than a specific bug number. Workarounds are provided where available.

#### **Service Processor and System Controller Are Interchangeable Terms**

For discussions in Logical Domains documentation, the terms service processor (SP) and system controller (SC) are interchangeable.

#### **Cards Not Supported**

The following cards are *not*supported for this LDoms 1.3 software release:

- Sun Dual Port 4x IB Host Channel Adapter PCI-X Card
- Dual Port 4x PCI EXPRESS® Infiniband Host Channel Adapter Low Profile

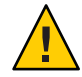

**Caution –** If these unsupported configurations are used with LDoms 1.3, stop and unbind all logical domains before the control domain is rebooted. Failure to do so can result in a system crash causing the loss of all the logical domains that are active in the system.

### **In Certain Conditions, a Guest Domain's SVM Configuration or Metadevices Can Be Lost**

If a service domain is running a version of Solaris 10 OS prior to Solaris 10 10/09 and is exporting a physical disk slice as a virtual disk to a guest domain, then this virtual disk will appear in the guest domain with an inappropriate device ID. If that service domain is then upgraded to Solaris 10 10/09, the physical disk slice exported as a virtual disk will appear in the guest domain with no device ID.

This removal of the device ID of the virtual disk can cause problems to applications attempting to reference the device ID of virtual disks. In particular, this can cause the Solaris Volume Manager (SVM) to be unable to find its configuration or to access its metadevices.

**Workaround:** After upgrading a service domain to Solaris 10 10/09, if a guest domain is unable to find its SVM configuration or its metadevices, execute the following procedure.

### **Find a Guest Domain's SVM Configuration or Metadevices**

- **Boot the guest domain. 1**
- **Disable the** devid **feature of SVM by adding the following lines to the** /kernel/dr/md.conf **file:** md\_devid\_destroy=1; **2**

md\_keep\_repl\_state=1;

**Reboot the guest domain. 3**

After the domain has booted, the SVM configuration and metadevices should be available.

- **Check the SVM configuration and ensure that it is correct. 4**
- **Re-enable the SVM** devid **feature by removing from the** /kernel/drv/md.conf **file the two lines that you added in Step 2. 5**
- **Reboot the guest domain. 6**

During the reboot, you will see messages similar to this: NOTICE: mddb: unable to get devid for 'vdc', 0x10

These messages are normal and do not report any problems.

#### **Logical Domain Channels (LDCs) and Logical Domains**

There is a limit to the number of LDCs available in any logical domain. For UltraSPARC T2 based platforms, that limit is 512. For UltraSPARC T2 Plus based platforms, that limit is 768. This only becomes an issue on the control domain because the control domain has at least part, if not all, of the I/O subsystem allocated to it. This might also be an issue because of the potentially large number of LDCs that are created for both virtual I/O data communications and the Logical Domains Manager control of the other logical domains.

If you try to add a service, or bind a domain, so that the number of LDC channels exceeds the limit on the control domain, the operation fails with an error message similar to the following:

```
13 additional LDCs are required on guest primary to meet this request,
but only 9 LDCs are available
```
The following guidelines can help prevent creating a configuration that could overflow the LDC capabilities of the control domain:

- 1. The control domain allocates 12 LDCs for various communication purposes with the hypervisor, Fault Management Architecture (FMA), and the system controller (SC), independent of the number of other logical domains configured.
- 2. The control domain allocates 1 LDC to every logical domain, including itself, for control traffic.
- 3. Each virtual I/O service on the control domain consumes 1 LDC for every connected client of that service.

For example, consider a control domain and 8 additional logical domains. Each logical domain needs the following at a minimum:

- Virtual network
- Virtual disk
- Virtual console

Applying the above guidelines yields the following results (numbers in parentheses correspond to the preceding guideline number from which the value was derived):

 $12(1) + 9(2) + 8 \times 3(3) = 45$  LDCs in total.

Now consider the case where there are 45 domains instead of 8, and each domain includes 5 virtual disks, 5 virtual networks, and a virtual console. Now the equation becomes:

12 + 46 + 45 x 11=553 LDCs in total.

Depending upon the number of supported LDCs of your platform, the Logical Domains Manager will either accept or reject the configurations.

#### **Memory Size Requirements**

Logical Domains software does not impose a memory size limitation when creating a domain. The memory size requirement is a characteristic of the guest operating system. Some Logical Domains functionality might not work if the amount of memory present is less than the recommended size. For recommended and minimum size memory requirements, see the installation guide for the operating system you are using.

- **Solaris 10 OS.** See ["System Requirements and Recommendations" in](http://docs.sun.com/doc/821-0441/webstart-83?a=view) *Solaris 10 10/09 [Installation Guide: Planning for Installation and Upgrade](http://docs.sun.com/doc/821-0441/webstart-83?a=view)*.
- **OpenSolaris 2009.06 OS.** See "System Requirements" in *[Getting Started With OpenSolaris](http://dlc.sun.com/osol/docs/content/2009.06/getstart/sysreq.html) [2009.06](http://dlc.sun.com/osol/docs/content/2009.06/getstart/sysreq.html)*.

The OpenBoot<sup>™</sup> PROM has a minimum size restriction for a domain. Currently, that restriction is 12 Mbytes. If you have a domain less than that size, the Logical Domains Manager will automatically boost the size of the domain to 12 Mbytes. Refer to the release notes for your system firmware for information about memory size requirements.

### **Booting a Large Number of Domains**

You can the boot following number of domains depending on your platform:

- Up to 128 on UltraSPARC T2 Plus based servers
- Up to 64 on UltraSPARC T2 based servers

If unallocated virtual CPUs are available, assign them to the service domain to help process the virtual I/O requests. Allocate 4 to 8 virtual CPUs to the service domain when creating more than 32 domains. In cases where maximum domain configurations have only a single CPU in the service domain, do not put unnecessary stress on the single CPU when configuring and using the domain. The virtual switch (vsw) services should be spread over all the network adapters available in the machine. For example, if booting 128 domains on a Sun SPARC Enterprise T5240 server, create 4 vsw services, each serving 32 virtual net (vnet) instances. Do not have more than 32 vnet instances per vsw service because having more than that tied to a single vsw could cause hard hangs in the service domain.

To run the maximum configurations, a machine needs the following amount of memory, depending on your platform, so that the guest domains contain an adequate amount of memory:

- 128 Gbytes of memory for UltraSPARC T2 Plus based servers
- 64 Gbytes of memory for UltraSPARC T2 based servers

Memory and swap space usage increases in a guest domain when the vsw services used by the domain provides services to many virtual networks (in multiple domains). This is due to the peer-to-peer links between all the vnet connected to the vsw. The service domain benefits from having extra memory. Four Gbytes is the recommended minimum when running more than 64 domains. Start domains in groups of 10 or less and wait for them to boot before starting the next batch. The same advice applies to installing operating systems on domains.

#### **Cleanly Shutting Down and Power Cycling a Logical Domains System**

If you have made any configuration changes since last saving a configuration to the SC, before you attempt to power off or power cycle a Logical Domains system, make sure that you save the latest configuration that you want to keep.

#### **Power Off a System With Multiple Active Domains**

- **Shut down and unbind all the non-I/O domains. 1**
- **Shut down and unbind any active I/O domains. 2**
- **Halt the** primary **domain. 3**

Because no other domains are bound, the firmware automatically powers off the system.

#### ▼ **Power Cycle the System**

- **Shut down and unbind all the non-I/O domains. 1**
- **Shut down and unbind any active I/O domains. 2**
- **Reboot the** primary **domain. 3**

Because no other domains are bound, the firmware automatically power cycles the system before rebooting it. When the system restarts, it boots into the Logical Domains configuration last saved or explicitly set.

#### **Memory Size Requested Might Be Different From Memory Allocated**

Under certain circumstances, the Logical Domains Manager rounds up the requested memory allocation to either the next largest 8-Kbyte or 4-Mbyte multiple. This can be seen in the following example output of the ldm list-domain -l command, where the constraint value is smaller than the actual allocated size:

Memory:

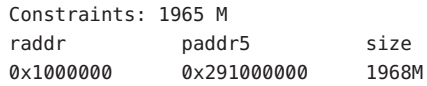

#### <span id="page-22-0"></span>**Logical Domain Variable Persistence**

Variable updates persist across a reboot, but not across a powercycle, unless the variable updates are either initiated from OpenBoot firmware on the control domain or followed by saving the configuration to the SC.

In this context, it is important to note that a reboot of the control domain could initiate a powercycle of the system:

- When the control domain reboots, if there are no bound guest domains, and no delayed reconfiguration in progress, the SC powercycles the system.
- When the control domain reboots, if there are guest domains bound or active (or the control domain is in the middle of a delayed reconfiguration), the SC does not powercycle the system.

LDom variables for a domain can be specified using any of the following methods:

- At the OpenBoot prompt
- Using the Solaris OS [eeprom](http://docs.sun.com/doc/816-5166)(1M) command
- Using the Logical Domains Manager CLI (1dm)
- Modifying, in a limited fashion, from the system controller  $(SC)$  using the bootmode command, that is, only certain variables, and only when in the factory-default configuration

The goal is that, variable updates that are made by using any of these methods always persist across reboots of the domain. The variable updates also always reflect in any subsequent logical domain configurations that were saved to the SC.

In LDoms 1.3 software, there are a few cases where variable updates do not persist as expected:

- All methods of updating a variable persist across reboots of that domain. However, they do not persist across a powercycle of the system, unless a subsequent logical domain configuration is saved to the SC. The methods of updating a variable include by OpenBoot firmware and by the eeprom and ldm commands. In addition, in the control domain, updates made using OpenBoot firmware persist across a powercycle of the system, that is, even without subsequently saving a new logical domain configuration to the SC.
- In all cases, when reverting to the factory-default configuration from a configuration generated by the Logical Domains Manager, all LDoms variables start with their default values.

If you are concerned about Logical Domains variable changes, do one of the following:

- Bring the system to the ok prompt and update the variables.
- Update the variables while the Logical Domains Manager is disabled:

# **svcadm disable ldmd** *update variables* # **svcadm enable ldmd**

When running Live Upgrade, perform the following steps:

```
# svcadm disable -t ldmd
# luactivate be3
# init 6
```
The following **Bug IDs** have been filed to resolve these issues: **6520041**, **6540368**, **6540937**, and **6590259**.

#### **Sun SNMP Management Agent Does Not Support Multiple Domains**

Sun Simple Management Network Protocol (SNMP) Management Agent does not support multiple domains. Only a single global domain is supported.

#### **Containers, Processor Sets, and Pools Are Not CompatibleWith CPU Power Management**

Using CPU dynamic reconfiguration (DR) to power down virtual CPUs does not work with processor sets, resource pools, or the zone's dedicated CPU feature.

When using CPU power management in elastic mode, the Solaris OS guest sees only the CPUs that are allocated to the domains that are powered on. That means that output from the [psrinfo](http://docs.sun.com/doc/816-5166)(1M) command dynamically changes depending on the number of CPUs currently power-managed. This causes an issue with processor sets and pools, which require actual CPU IDs to be static to allow allocation to their sets. This can also impact the zone's dedicated CPU feature.

**Workaround:** Set the performance mode for the power management policy.

#### **Fault Management**

There are several issues associated with FMA and power-managing CPUs. If a CPU faults when running in elastic mode, switch to performance mode until the faulted CPU recovers. If all faulted CPUs recover, then elastic mode can be used again.

For more information about faulted resources, see the [OpenSolaris Fault Management web](http://wikis.sun.com/display/OpenSolarisInfo/Fault+Management) page (<http://wikis.sun.com/display/OpenSolarisInfo/Fault+Management>).

#### **Delayed Reconfiguration**

When a primary domain is in a delayed reconfiguration state, CPUs are power managed only after the primary domain reboots. This means that CPU power management will not bring

<span id="page-24-0"></span>additional CPUs online when the domain is experiencing high-load usage until the primary domain reboots, clearing the delayed reconfiguration state.

#### **Domain Migration in Elastic Mode Is Not Supported**

Domain migrations are not supported for a source or target machine in elastic mode. If a migration is underway while in performance mode and the power management policy is set to elastic mode, the policy switch is deferred until the migration completes. The migration command returns an error if either the source or target machine is in elastic mode and a domain migration is attempted.

#### **Cryptographic Units**

The Solaris 10 10/09 OS introduces the capability to dynamically add and remove cryptographic units from a domain, which is called cryptographic unit dynamic reconfiguration (DR). The Logical Domains Manager automatically detects whether a domain allows cryptographic unit DR, and enables the functionality only for those domains. In addition, CPU DR is no longer disabled in domains that have cryptographic units bound and are running an appropriate version of the Solaris OS.

However, the restriction against enabling power management (PM) elastic mode still applies if there are any domains with cryptographic units bound. This restriction is enforced by the Logical Domains Manager. So, any attempt to change power management's policy to elastic from the SP when there are cryptographic units bound to any domain would be ineffective and is therefore not recommended.

## **Bugs Affecting LDoms 1.3 Software**

This section summarizes the bugs that you might encounter when using this version of the software. The bug descriptions are in numerical order by bug ID. If a workaround and a recovery procedure are available, they are specified.

#### **Logical Domains Manager Does Not Validate Disk Paths and Network Devices**

**Bug ID 6447740:** The Logical Domains Manager does not validate disk paths and network devices.

#### **Disk Paths**

If a disk device listed in a guest domain's configuration is either non-existent or otherwise unusable, the disk cannot be used by the virtual disk server (vds). However, the Logical Domains Manager does not emit any warning or error when the domain is bound or started. When the guest tries to boot, messages similar to the following are printed on the guest's console:

WARNING: /virtual-devices@100/channel-devices@200/disk@0: Timeout connecting to virtual disk server... retrying

In addition, if a network interface specified using the net-dev= property does not exist or is otherwise unusable, the virtual switch is unable to communicate outside the physical machine, but the Logical Domains Manager does not emit any warning or error when the domain is bound or started.

#### **Recover From an Errant** net-dev **Property Specified for a Virtual Switch**

- **Issue the** ldm set-vsw **command with the corrected** net-dev **property value. 1**
- **Reboot the domain hosting the virtual switch in question. 2**

#### ▼ **Recover From an Errant Virtual Disk Service Device or Volume**

- **Stop the domain owning the virtual disk bound to the errant device or volume. 1**
- **Issue the** ldm rm-vdsdev **command to remove the errant virtual disk service device. 2**
- **Issue the** ldm add-vdsdev **command to correct the physical path to the volume. 3**
- **Restart the domain owning the virtual disk. 4**

#### **Network Devices**

If a disk device listed in a guest domain's configuration is being used by software other than the Logical Domains Manager (for example, if it is mounted in the service domain), the disk cannot be used by the virtual disk server (vds), but the Logical Domains Manager does not emit a warning that it is in use when the domain is bound or started.

When the guest domain tries to boot, a message similar to the following is printed on the guest's console:

WARNING: /virtual-devices@100/channel-devices@200/disk@0: Timeout connecting to virtual disk server... retrying

#### **Recover From a Disk Device Being Used by Other Software**

- **Unbind the guest domain. 1**
- **Unmount the disk device to make it available. 2**
- **Bind the guest domain. 3**
- **Boot the domain. 4**

#### **Hang Can OccurWith Guest OS in Simultaneous Operations**

**Bug ID 6497796:** Under rare circumstances, when a Logical Domains variable, such as boot-device, is being updated from within a guest domain by using the [eeprom](http://docs.sun.com/doc/816-5166)( $1M$ ) command at the same time that the Logical Domains Manager is being used to add or remove virtual CPUs from the same domain, the guest OS can hang.

**Workaround:** Ensure that these two operations are not performed simultaneously.

**Recovery:** Use the ldm stop-domain and ldm start-domain commands to stop and start the guest OS.

#### **Behavior of the** ldm stop-domain **Command Can Be Confusing**

**Bug ID 6506494:** There are some cases where the behavior of the ldm stop-domain command is confusing.

```
# ldm stop-domain -f ldom
```
If the domain is at the kernel module debugger, [kmdb](http://docs.sun.com/doc/816-5165)(1), prompt, then the ldm stop-domain command fails with the following error message:

```
LDom <domain name> stop notification failed
```
#### **Cannot Set Security KeysWith Logical Domains Running**

**Bug ID 6510214:** In a Logical Domains environment, there is no support for setting or deleting wide-area network (WAN) boot keys from within the Solaris OS by using the  $i$ ckey(1M) command. All ickey operations fail with the following error:

```
ickey: setkey: ioctl: I/O error
```
In addition, WAN boot keys that are set using OpenBoot firmware in logical domains other than the control domain are not remembered across reboots of the domain. In these domains, the keys set from the OpenBoot firmware are only valid for a single use.

#### **Logical Domains Manager Forgets Variable Changes After a Power Cycle**

**Bug ID 6590259:** This issue is summarized in ["Logical Domain Variable Persistence" on](#page-22-0) [page 23.](#page-22-0)

### **Using the** server-secure.driver **With an NIS Enabled System, Whether or Not LDoms Is Enabled**

**Bug ID 6533696:** On a system configured to use the Network Information Service (NIS) or NIS+ naming service, if the Solaris Security Toolkit software is applied with the server-secure.driver, NIS or NIS+ fails to contact external servers. A symptom of this problem is that the [ypwhich](http://docs.sun.com/doc/816-5165)(1) command (which returns the name of the NIS or NIS+ server or map master) fails with a message similar to the following:

```
Domain atlas some.atlas.name.com not bound on nis-server-1.c
```
The recommended Solaris Security Toolkit driver to use with the Logical Domains Manager is ldm\_control-secure.driver, and NIS and NIS+ work with this recommended driver.

If you are using NIS as your naming service, you cannot use the Solaris Security Toolkit profile server-secure.driver because you might encounter Solaris OS Bug ID 6557663, IP Filter causes panic when using ipnat.conf. However, the default Solaris Security Toolkit driver, ldm\_control-secure.driver, is compatible with NIS.

### **Recover by Resetting Your System**

- **Log in to the system controller by using the** ssh **command. 1**
- **Power off the system. 2**

-> **stop /SYS**

**Power on the system. 3**

-> **start /SYS**

- **Log in to the system console. 4**
	- -> **start /SP/console**
- **Boot the system. 5**

ok **boot -s**

**Edit the file** /etc/shadow**. 6**

Change the root entry of the shadow file to the following: root::6445::::::

- **Log in to the system and do one of the following: 7**
	- Add file /etc/ipf/ipnat.conf.
	- Undo the Solaris Security Toolkit, and apply another driver.
	- # **/opt/SUNWjass/bin/jass-execute -ui**
	- # **/opt/SUNWjass/bin/jass-execute -a ldm\_control-secure.driver**

#### **Network Performance IsWorse in a Logical Domain Guest Than in a Non-LDoms Configuration**

**Bug ID 6486234:** The virtual networking infrastructure adds additional overhead to communications from a logical domain. All packets are sent through a virtual network device, which, in turn, passes the packets to the virtual switch. The virtual switch then sends the packets out through the physical device. The lower performance is seen due to the inherent overheads of the stack.

**Workaround:** For T2 platforms, you can assign a Network Interface Unit (NIU) to the logical domain.

#### **Logical Domain Time-of-Day Changes Do Not Persist Across a Power Cycle of the Host**

**Bug ID 6590259:** If the time or date on a logical domain is modified, for example using the ntpdate command, the change persists across reboots of the domain but not across a power cycle of the host.

**Workaround:** For time changes to persist, save the configuration with the time change to the SC and boot from that configuration.

#### **OpenBoot PROM Variables Cannot be Modified by the** eeprom**(1M) CommandWhen the Logical Domains Manager is Running**

**Bug ID 6540368:** This issue is summarized in ["Logical Domain Variable Persistence" on](#page-22-0) [page 23](#page-22-0) and affects only the control domain.

#### **Logical Domains Manager Does Not Retire Resources On Guest Domain After a Panic and Reboot**

**Bug ID 6591844:** If a CPU or memory fault occurs, the affected domain might panic and reboot. If the Fault Management Architecture (FMA) attempts to retire the faulted component while the domain is rebooting, the Logical Domains Manager is not able to communicate with the domain, and the retire fails. In this case, the fmadm faulty command lists the resource as degraded.

**Recovery:** Wait for the domain to complete rebooting, and then force FMA to replay the fault event by restarting the fault manager daemon (fmd) on the control domain by using this command:

```
primary# svcadm restart fmd
```
#### **Guest DomainWith Too Many Virtual Networks on the Same Network Using DHCP Can Become Unresponsive**

**Bug ID 6603974:** If you configure more than four virtual networks (vnets) in a guest domain on the same network using the Dynamic Host Configuration Protocol (DHCP), the guest domain can eventually become unresponsive while running network traffic.

Workaround: Set ip ire min bucket cnt and ip ire max bucket cnt to larger values, such as 32, if you have 8 interfaces.

**Recovery:** Issue an ldm stop-domain *ldom* command followed by an ldm start-domain *ldom* command on the guest domain (*ldom*) in question.

### **The** scadm **Command Can Hang Following an SC or SP Reset**

**Bug ID 6629230:** The scadm command on a control domain running at least the Solaris 10 11/06 OS can hang following an SC reset. The system is unable to properly reestablish a connection following an SC reset.

**Workaround:** Reboot the host to reestablish connection with the SC.

**Recovery:** Reboot the host to reestablish connection with the SC.

### **Simultaneous Net-Installation of Multiple Domains FailsWhen in a Common Console Group**

**Bug ID 6656033:** Simultaneous net installation of multiple guest domains fails on Sun SPARC Enterprise T5140 and Sun SPARC Enterprise T5240 systems that have a common console group.

**Workaround:** Only net-install on guest domains that each have their own console group. This failure is seen only on domains with a common console group shared among multiple net-installing domains.

#### **SVM Volumes Built on Slice 2 Fail JumpStartWhen Used as the Boot Device in a Guest Domain**

**Bug ID 6687634:** If the Sun Volume Manager (SVM) volume is built on top of a disk slice that contains block 0 of the disk, then SVM prevents writing to block 0 of the volume to avoid overwriting the label of the disk.

If an SVM volume built on top of a disk slice that contains block 0 of the disk is exported as a full virtual disk, then a guest domain is unable to write a disk label for that virtual disk, and this prevents the Solaris OS from being installed on such a disk.

**Workaround:** SVM volumes exported as a virtual disk should not be built on top of a disk slice that contains block 0 of the disk.

A more generic guideline is that slices that start on the first block (block 0) of a physical disk should not be exported (either directly or indirectly) as a virtual disk. Refer to ["Directly or](http://docs.sun.com/doc/821-0406/directlyorindirectlyexporintdiskslice?a=view) Indirectly Exporting a Disk Slice" in *[Logical Domains 1.3 Administration Guide](http://docs.sun.com/doc/821-0406/directlyorindirectlyexporintdiskslice?a=view)*.

### **If the Solaris 10 5/08 OS Is Installed on a Service Domain, Attempting a Net Boot of the Solaris 10 8/07 OS on Any Guest Domain Serviced by It Can Hang the Installation**

**Bug ID 6705823:** Attempting a net boot of the Solaris 10 8/07 OS on any guest domain serviced by a service domain running the Solaris 10 5/08 OS can result in a hang on the guest domain during the installation.

**Workaround:** Patch the miniroot of the Solaris 10 8/07 OS net install image with Patch ID 127111-05.

### **Logical Domains Manager Can Take Over 15 Minutes to Shut Down a Logical Domain**

**Bug ID 6742805:** A domain shutdown or memory scrub can take over 15 minutes with a single CPU and a very large memory configuration. During a shutdown, the CPUs in a domain are used to scrub all the memory owned by the domain. The time taken to complete the scrub can be quite long if a configuration is imbalanced, for example, a single CPU domain with 512 Gbytes of memory. This prolonged scrub time extends the amount of time it takes to shut down a domain.

**Workaround:** Ensure that large memory configurations (>100 Gbytes) have at least one core. This results in a much faster shutdown time.

#### **Sometimes, Executing the** uadmin 1 0 **Command From an LDoms System Does Not Return the System to the OK Prompt**

**Bug ID 6753683:** Sometimes, executing the uadmin 1 0 command from the command line of an LDoms system does not leave the system at the OK prompt after the subsequent reset. This incorrect behavior is seen only when the LDoms variable auto-reboot? is set to true. If auto-reboot? is set to false, the expected behavior occurs.

**Workaround:** Use this command instead:

**uadmin 2 0**

Or, always run with auto-reboot? set to false.

### **Logical Domains Manager Displays Migrated Domains in Transition StatesWhen They Are Already Booted**

**Bug ID 6760933:** On occasion, an active logical domain appears to be in the *transition* state instead of the *normal*state long after it is booted or following the completion of a domain migration. This glitch is harmless, and the domain is fully operational. To see what flag is set, check the flags field in the ldm list -l -p command output, or check the FLAGS field in the ldm list command, which shows -n---- for *normal* or -t---- for *transition*.

**Recovery:** The logical domain should display the correct state upon the next reboot.

### **Logical Domains Manager Does Not Start If the Machine Is Not Networked and an NIS Client Is Running**

**Bug ID 6764613:** If you do not have a network configured on your machine and have a Network Information Services (NIS) client running, the Logical Domains Manager will not start on your system.

**Workaround:** Disable the NIS client on your non-networked machine:

# **svcadm disable nis/client**

#### **Migration Can Fail to Bind Memory Even If the Target Has Enough Available**

**Bug ID 6772089:** In certain situations, a migration fails and ldmd reports that it was not possible to bind the memory needed for the source domain. This can occur even if the total amount of available memory on the target machine is greater than the amount of memory being used by the source domain.

This failure occurs because migrating the specific memory ranges in use by the source domain requires that compatible memory ranges are available on the target, as well. When no such compatible memory range is found for any memory range in the source, the migration cannot proceed.

**Recovery:** If this condition is encountered, you might be able to migrate the domain if you modify the memory usage on the target machine. To do this, unbind any bound or active logical domain on the target.

Use the ldm list-devices -a mem command to see what memory is available and how it is used. You might also need to reduce the amount of memory that is assigned to another domain.

#### **Migration Does Not Fail If a** vdsdev **on the Target Has a Different Backend**

**Bug ID 6772120:** If the virtual disk on the target machine does not point to the same disk backend that is used on the source machine, the migrated domain cannot access the virtual disk using that disk backend. A hang can result when accessing the virtual disk on the domain.

Currently, the Logical Domains Manager checks only that the virtual disk volume names match on the source and target machines. In this scenario, no error message is displayed if the disk backends do not match.

**Workaround:** Ensure that when you are configuring the target domain to receive a migrated domain that the disk volume (vdsdev) matches the disk backend used on the source domain.

**Recovery:** Do one of the following if you discover that the virtual disk device on the target machine points to the incorrect disk backend:

- Do the following:
	- Migrate the domain back to the source machine.
	- Fix the vdsdev on the target to point to the correct disk backend.
	- Migrate the domain to the target machine again.
- Stop and unbind the domain on the target, and fix the vdsdev. If the OS supports virtual I/O dynamic reconfiguration, and the incorrect virtual disk in not in use on the domain (that is, it is not the boot disk and is unmounted), do the following:
	- Use the ldm rm-vdisk command to remove the disk.
- Fix the vdsdev.
- Use the ldm add-vdisk command to add the virtual disk again.

#### **Constraint Database Is Not Synchronized to Saved Configuration**

**Bug ID 6773569:** After switching from one configuration to another (using the ldm set-config command followed by a powercycle), domains defined in the previous configuration might still be present in the current configuration, in the inactive state.

This is a result of the Logical Domains Manager's constraint database not being kept in sync with the change in configuration. These inactive domains do not affect the running configuration and can be safely destroyed.

#### **Explicit Console Group and Port Bindings Are Not Migrated**

**Bug ID 6781589:** During a migration, any explicitly assigned console group and port are ignored, and a console with default properties is created for the target domain. This console is created using the target domain name as the console group and using any available port on the first virtual console concentrator (vcc) device in the control domain. If there is a conflict with the default group name, the migration fails.

**Recovery:** To restore the explicit console properties following a migration, unbind the target domain, and manually set the desired properties using the ldm set-vcons command.

#### **VIO DR Operations Ignore the Force (**-f**) Option**

**Bug ID 6703127:** Virtual input/output (VIO) dynamic reconfiguration (DR) operations ignore the -f (force) option in CLI commands.

#### libpiclsnmp:snmp\_init() **Blocks Indefinitely in** open() **on** primary **Domain**

**Bug ID 6736962:** Power Management sometimes fails to retrieve policy from the service processor on LDoms startup after the control domain boots. If CPU power management could not retrieve the power management policy from the service processor, it allows LDoms to start up as expected, but logs the error Unable to get the initial PM Policy - timeout to the LDoms log and remains in performance mode.

Add forceload: drv/ds snmp to /etc/system, then reboot the control domain.

#### **FMA Status Failures**

**Bug ID 6759853:** The following error message might be written intermittently to the LDoms log when a domain is at the ok prompt:

fma\_cpu\_svc\_get\_p\_status: Can't find fma\_cpu\_get\_p\_status routine error

**Workaround:** Boot the domain.

#### ldmconfig**Might Cause the Root File System of the Control Domain to Become Full and Halt the System**

**Bug ID 6848114:** ldmconfig can run on a system that does not have file systems of sufficient capacity to contain the virtual disks for the created domains. In this situation, an error message is issued. However, ldmconfig permits you to continue to use the disks that are in /ldoms/disks to deploy the configuration. This situation could cause the root file system of the control domain to become full and halt the system.

#### **Workaround:** Do the following:

- 1. Exit the Configuration Assistant by typing q or by typing Ctrl-C.
- 2. Add more file systems of adequate capacity.
- 3. Rerun the ldmconfig command.

#### **Guest Domain Sometimes Fails to Make Proper Domain Services Connection to the Control Domain**

**Bug ID 6839787:** Sometimes, a guest domain that runs at least the Solaris 10 10/08 OS does not make a proper Domain Services connection to a control domain that runs the Solaris 10 5/09 OS.

Domain Services connections enable features such as dynamic reconfiguration (DR), FMA, and power management (PM). Such a failure occurs when the guest domain is booted, so rebooting the domain usually clears the problem.

**Workaround:** Reboot the guest domain.

### ldm**: Autosave Feature Should Identify and Allow the Downloading of Damaged Configurations**

**Bug ID 6840800:** An otherwise usable corrupted or damaged autosave configuration cannot be downloaded.

**Workaround:** Use another, undamaged autosave configuration or SP configuration.

### ldmd**Dumps Core If a** rm-io**Operation Is Followed by Multiple** set-vcpu **Operations**

**Bug ID 6697096:** Under certain circumstances, when a ldm rm-io operation is followed by multiple ldm set-vcpu operations, ldmd might abort and be restarted by SMF.

**Workaround:** After executing an ldm rm-io operation on a domain, take care when attempting an ldm set-vcpu operation. A single ldm set-vcpu operation will succeed, but a second ldm set-vcpu operation might cause the ldmd daemon to dump core under certain circumstances. Instead, reboot the domain before attempting the second set-vcpu operation.

#### **Virtual Network Devices Are Not Created Properly on the Control Domain**

**Bug ID 6836587:** Sometimes ifconfig indicates that the device does not exist after you add a virtual network or virtual disk device to a domain. This situation might occur as the result of the /devices entry not being created.

Although this should not occur during normal operation, the error was seen when the instance number of a virtual network device did not match the instance number listed in /etc/path to inst file.

For example:

```
# ifconfig vnet0 plumb
```
ifconfig: plumb: vnet0: no such interface

The instance number of a virtual device is shown under the DEVICE column in the ldm list output:

```
# ldm list -o network primary
NAME
primary
MAC
```
00:14:4f:86:6a:64

#### VSW

```
NAME MAC MET-DEV DEVICE DEFAULT-VLAN-ID PVID VID MTU MODE
primary-vsw0 00:14:4f:f9:86:f3 nxge0 switch@0 1 1 1500
```
#### NETWORK

```
NAME SERVICE DEVICE MAC MODE PVID VID MTU
vnet1 primary-vsw0@primary network@0 00:14:4f:f8:76:6d 1 1500
```
The instance number (0 for both the vnet and vsw shown previously) can be compared with the instance number in the path to inst file to ensure that they match.

```
# egrep '(vnet|vsw)' /etc/path_to_inst
"/virtual-devices@100/channel-devices@200/virtual-network-switch@0" 0 "vsw"
"/virtual-devices@100/channel-devices@200/network@0" 0 "vnet"
```
**Workaround:** In the case of mismatching instance numbers, remove the virtual network or virtual switch device. Then, add them again by explicitly specifying the instance number required by setting the id property.

You can also manually edit the /etc/path\_to\_inst file. See the [path\\_to\\_inst](http://docs.sun.com/doc/816-5174)(4) man page.

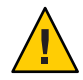

**Caution –** Be aware of the warning contained in the man page that states "changes should not be made to /etc/path\_to\_inst without careful consideration."

#### **Cannot Connect to Migrated Domain's Console Unless** vntsd **Is Restarted**

**Bug ID 6757486:** Occasionally, after a domain has been migrated, it is not possible to connect to the console for that domain.

**Workaround:** Restart the vntsd SMF service to enable connections to the console:

```
# svcadm restart vntsd
```
**Note –** This command will disconnect all active console connections.

#### **I/O Domain or Guest Domain PanicsWhen Booting From** e1000g

**Bug ID 6808832:** You can configure a maximum of two domains with dedicated PCI-E root complexes on systems such as the Sun Fire T5240. These systems have two UltraSPARC T2+ CPUs and two I/O root complexes.

pci@500 and pci@400 are the two root complexes in the system. The primary domain will always contain at least one root complex. A second domain can be configured with an unassigned or unbound root complex.

The pci@400 fabric (or leaf) contains the onboard e1000g network card. The following circumstances could lead to a domain panic:

■ If the system is configured with a primary domain that contains pci@500 and a second domain that contains pci@400

**Note –** For some blades, the primary domain (system disk) is on the pci@400 bus by default.

The e1000g device on the pci@400 fabric is used to boot the second domain

Avoid the following network devices if they are configured in a non-primary domain:

```
/pci@400/pci@0/pci@c/network@0,1
/pci@400/pci@0/pci@c/network@0
```
When these conditions are true, the domain will panic with a PCI-E Fatal error.

Avoid such a configuration, or if the configuration is used, do not boot from the listed devices.

#### **Guest Domain Might Fail to Successfully RebootWhen a System Is in Power Management Elastic Mode**

**Bug ID 6853273:** While a system is in power management elastic mode, rebooting a guest domain might produce the following warning messages and fail to boot successfully:

```
WARNING: /virtual-devices@100/channel-devices@200/disk@0:
Sending packet to LDC, status: -1
WARNING: /virtual-devices@100/channel-devices@200/disk@0:
Can't send vdisk read request!
WARNING: /virtual-devices@100/channel-devices@200/disk@0:
Timeout receiving packet from LDC ... retrying
```
**Workaround:** If you see these warnings, perform one of the workarounds in the following order:

- If the guest domain shows an ok> prompt and accepts input, type reset-all
- From the control domain, issue an 1dm stop *domain-name* command, then issue an 1dm start *domain-name* command
- Change the Power Management mode to performance mode, stop and start the affected guest domain, and then return to elastic mode

#### ldm **Commands Are Slow to RespondWhen Several Domains Are Booting**

**Bug ID 6855079:** An ldm command might be slow to respond when several domains are booting. If you issue an ldm command at this stage, the command might appear to hang. Note that the ldm command will return after performing the expected task. After the command returns, the system should respond normally to ldm commands.

**Workaround:** Avoid booting many domains simultaneously. However, if you must boot several domains at once, refrain from issuing further ldm commands until the system returns to normal. For instance, wait for about two minutes on Sun SPARC Enterprise T5140 and T5240 Servers and for about four minutes on the Sun SPARC Enterprise T5440 Server or Netra T5440 Server.

#### **Spurious** ds\_ldc\_cb: LDC READ event **Message Seen When Rebooting the Control Domain or a Guest Domain**

**Bug ID 6846889:** When rebooting the control domain or a guest domain, the following warning message might be logged on the control domain and on the guest domain that is rebooting:

WARNING: ds@0: ds\_ldc\_cb: LDC READ event while port not up

**Workaround:** You can ignore this message.

#### **Migrated DomainWith MAUs Contains Only One CPUWhen Target OS Does Not Support DR of Cryptographic Units**

**Bug ID 6904849:** With the release of Logical Domains 1.3, a domain can be migrated even if it has one or more cryptographic units bound to it.

In the following circumstances, the target machine will only contain one CPU after the migration is completed:

- Target machine runs Logical Domains 1.2
- Control domain on the target machine runs a version of the Solaris OS that does not support cryptographic unit DR
- You migrate a domain that contains cryptographic units

After migration completes, the target domain will resume successfully and be operational, but will be in a degraded state (just one CPU).

**Workaround:** Prior to migration, remove the cryptographic unit or units from the source machine that runs Logical Domains 1.3.

**Mitigation:** To avoid this issue, perform one or both of these steps:

- Install the Logical Domains 1.3 software on the target machine.
- Install patch ID 142245-01 on the control domain of the target machine, or upgrade to at least the Solaris 10 10/09 OS.

#### ldm set-vcc **Prevented When System Is Already in Delayed Reconfiguration Mode**

**Bug ID 6852143:** When you make an ldm set-vcc request while a delayed reconfiguration is in progress, the request is rejected. Normally, this request should be added to the delayed reconfiguration.

**Workaround:** Do one of the following:

- Reboot the control domain so as to effect the delayed reconfiguration changes, and then run the ldm set-vcc command again.
- Cancel the delayed reconfiguration, run the 1dm set vcc command, and then make the change or changes that triggered the delayed reconfiguration.

#### **Confusing Migration Failure Message for Real Address Memory Bind Failures**

**Bug ID 6904240:** In certain situations, a migration fails with the following error message, and ldmd reports that it was not possible to bind the memory needed for the source domain. This situation can occur even if the total amount of available memory on the target machine is greater than the amount of memory being used by the source domain (as shown by ldm ls-devices -a mem).

Unable to bind 29952M memory region at real address 0x8000000 Domain Migration of LDom ldg0 failed

**Cause:** This failure is due the inability to meet congruence requirements between the Real Address (RA) and the Physical Address (PA) on the target machine.

**Workaround:** Stop the domain and perform the migration as a cold migration. You can also reduce the size of the memory on the guest domain by 128 Mbytes, which might permit the migration to proceed while the domain is running.

#### **An Enabled Resource Managment Policy Might Not Decrease CPU Count As Expected**

**Bug ID 6908985:** The following problem occurs on large domains that have more than 99 virtual CPUs. When utilization is less than the low water mark, dynamic resource management (DRM) will not release virtual CPUs if the total number of virtual CPUs is greater than 99.

### ldm**Does Not Make Use of Cryptographic Units Added to the Control Domain After Startup**

**Bug ID 6880106:** When the Logical Domains Manager (ldm) starts up, it initializes any cryptographic units that are present in the control domain for use in securing migration operations. If a cryptographic unit is added to the control domain at any point after ldm starts, those cryptographic units are not utilized for migration. This situation might negatively impact the time it takes for a migration operation to complete.

**Workaround:** Restart ldmd to force it to reinitialize its use of the cryptographic units in the primary domain. Run the following command:

# **svcadm restart ldmd**

#### **Warm Migration Can Fail With an** Unknown migration failure **Message**

**Bug ID 6904238:** In rare circumstances, you might see a warm migration operation fail with the following message:

Unknown migration failure

The ldmd log file on the source machine shows the following message:

warning: Failed to read feasibility response type (9) from target LDoms Manager

This failure can occur when there is a problem migrating the runtime state of the logical domain channels of the guest. This problem has occurred when the migrating domain has an unplumbed virtual network interface or has a sparse memory configuration.

**Workaround:** If the migrating domain has one or more unplumbed virtual network interfaces, plumb them. If the problem persists, shut down the domain and perform a cold migration.

#### **DRM: Some** tod-begin **and** tod-end **Values Cannot BeginWith a Leading Zero**

**Bug ID 6909998:** You cannot supply values of 08 or 09 for hours, minutes, or seconds for the tod-begin and tod-end properties. The 08 and 09 values are considered to be invalid octal values.

**Workaround:** Specify 8 instead of 08 and 9 instead of 09.

For example, to set the beginning of the day to 08:09:01, specify the value of tod-begin as follows:

# **ldm set-policy tod-begin=8:9:01 name=drm\_policy primary**

#### **Newly Added NIU/XAUI Adapters Are Not Visible to Host OS If Logical Domains Is Configured**

**Bug ID 6829016:** When Logical Domains is configured on a system and you add another XAUI network card, the card is not visible after the machine is powercycled.

**Recovery:** To make the newly added XAUI visible in the control domain, perform the following steps:

#### 1. **Set and clear a dummy variable in the control domain.**

The following commands use a dummy variable called fix-xaui:

```
# ldm set-var fix-xaui=yes primary
```
- # **ldm rm-var fix-xaui primary**
- 2. **Save the modified configuration to the SP, replacing the current configuration.**

The following commands use a configuration name of config1:

# **ldm rm-spconfig config1** # **ldm add-spconfig config1**

3. **Perform a reconfiguration reboot of the control domain.**

```
# reboot -- -r
```
At this time, you can configure the newly available network or networks for use by Logical Domains.

#### **Dynamically Removing All the Cryptographic Units From a Domain Causes SSH to Terminate**

**Bug ID 6897743:** If all the hardware cryptographic units are dynamically removed from a running domain, the cryptographic framework fails to seamlessly switch to the software cryptographic providers, and kills all the ssh connections.

**Recovery:** Re-establish the ssh connections after all the cryptograpic units are removed from the domain.

**Workaround:** Set UseOpenSSLEngine=no in the /etc/ssh/sshd\_config file on the server side, and run the svcadm restart ssh command.

Then, all ssh connections will no longer use the hardware cryptograpic units (and thus not benefit from the associated performance improvements), and ssh connections would not be disconnected when the cryptograpic units are removed.

#### **Unexpected Probe-Based IPMP Failures**

**Bug ID 6888928:** If you use probe-based IPMP, the interfaces in the IPMP group might fail abruptly. This might happen shortly after you configure test addresses on the interfaces in the IPMP group for probe-based failure detection. The problem can occur with any network interface, virtual or physical, including Logical Domains virtual network devices.

**Workaround:** If you still want to use probe-based failure detection, install patch ID 142900-03. Or, you can disable probe-based failure detection by removing the test addresses, and use link-based failure detection. For more information, see [IPMP Link-Based Only Failure](http://sunsolve.sun.com/search/document.do?assetkey=1-61-211105-1) Detection with Solaris 10 ([http://sunsolve.sun.com/search/](http://sunsolve.sun.com/search/document.do?assetkey=1-61-211105-1) [document.do?assetkey=1-61-211105-1](http://sunsolve.sun.com/search/document.do?assetkey=1-61-211105-1)) on SunSolve.

<span id="page-42-0"></span>Starting with the Logical Domains 1.3 release, you can configure link-based IPMP for virtual network devices. See ["Using Link-Based IPMP in Logical Domains Virtual Networking" in](http://docs.sun.com/doc/821-0406/linkbasedipmp?a=view) *[Logical Domains 1.3 Administration Guide](http://docs.sun.com/doc/821-0406/linkbasedipmp?a=view)*.

### **Documentation Errata**

This section contains documentation errors that have been found too late to resolve for the LDoms 1.3 release.

#### **Incorrect Parameter Names in the Input/Output Bus Table**

**Bug ID 6843196:**"Input/Output Bus Table (IOBusTable)" on page 31 of the *Logical Domains (LDoms) MIB 1.0.1 Administration Guide* shows incorrect parameter names.

IOBusDevName should be IOBusName, and IOBusDevPath should be IOBusPath.

#### ldmp2v**(1M): Incorrect Options Shown for the** ldmp2v prepare -R *guest-root* **Command**

The ldmp2v prepare -R *guest-root* command does **not** support the -m *mountpoint*:*size*, -x no-auto-adjust-fs, and -x remove-unused-slices options.

## **Resolved Issues**

This section lists bugs that have been fixed since the previous LDoms software release.

# **LDoms 1.3 RFEs and Bugs Fixed in Solaris 10 10/09**

The following LDoms requests for enhancements (RFEs) and bugs were fixed for the Solaris 10 10/09 release.

You can track RFEs and bugs that are related to the Solaris, OpenSolaris, and LDoms releases at the [OpenSolaris Bug Database.](http://bugs.opensolaris.org/)

- 6520534 vnet and vsw should support link based failure detection for IPMP
- 6589660 LDC channels should be reset when entering the prom or kmdb
- 6641483 Niagara crypto drivers need to support the dynamic addition/removal of crypto units
- 6753219 With Elara Copper card, service domain hangs on reboot

<span id="page-43-0"></span>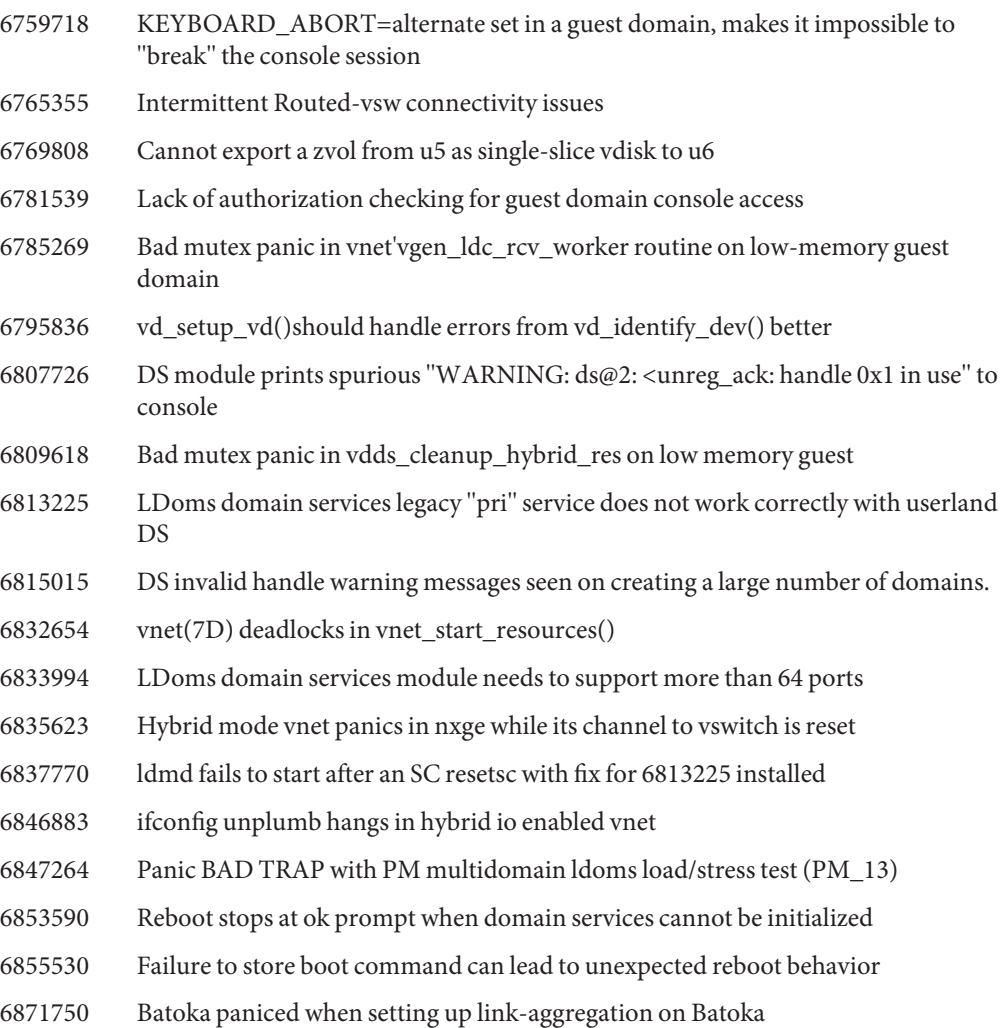

# **RFEs and Bugs Fixed for LDoms 1.3 Software**

The following LDoms 1.3 RFEs and bugs were fixed for the LDoms 1.3 software release:

- 6715063 Misleading crypto DR error message when CPU DR is not available
- 6779482 Migration does not cleanup on target if vnet MAC address clashes with existing domain.
- 6783450 Migration dry-run check should detect inadequate memory.

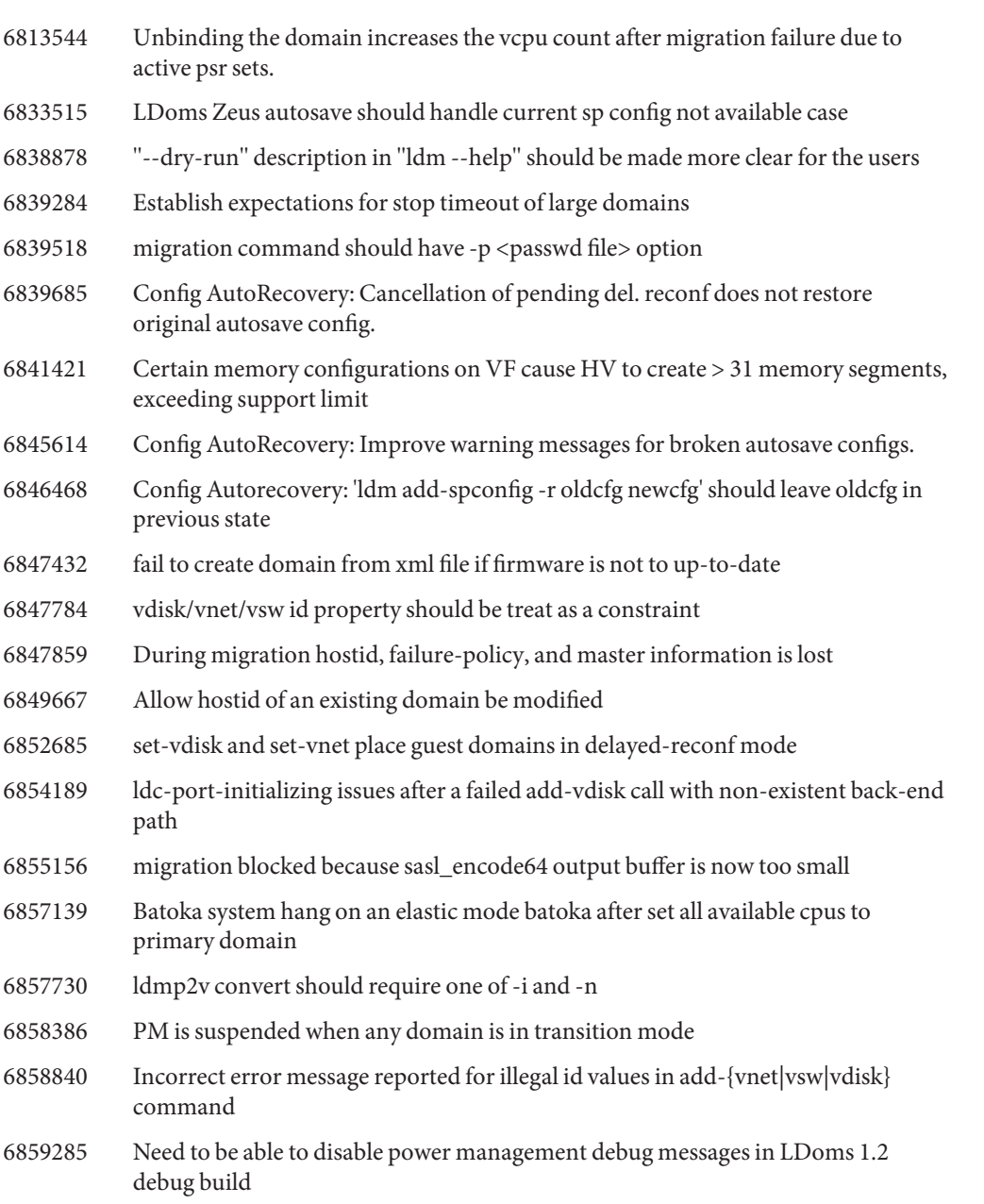

- 6865781 Support should be added to migrate domains with crypto units
- 6866528 XML List command does not get updated statistics
- 6867358 P2V package is not sun4v specific

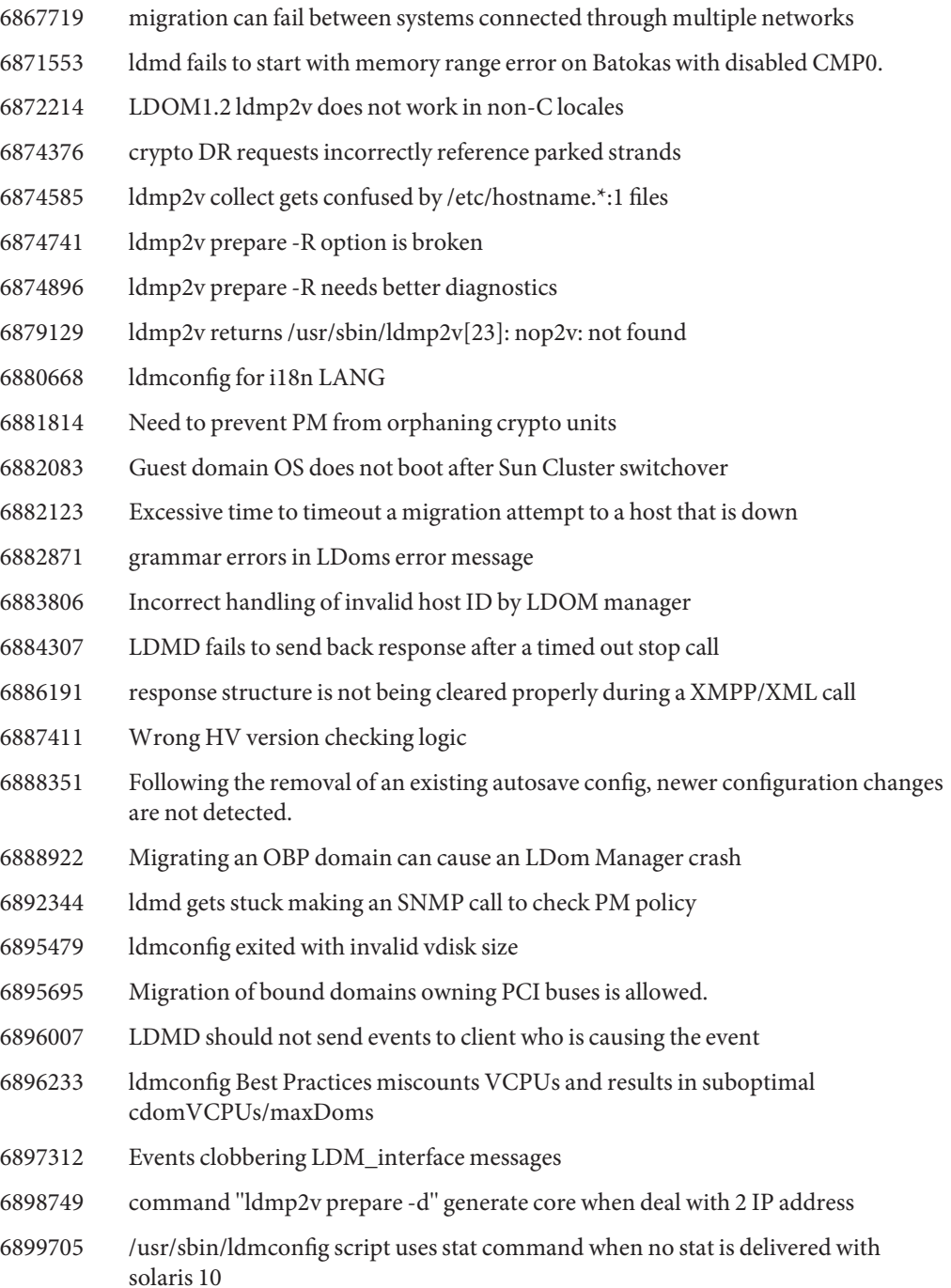

- 6900023 Crypto resource modification fails on OS not capable of crypto DR in elastic mode.
- 6900730 Modify install-ldm to no longer install SUNWjass but to still configure it if it is installed